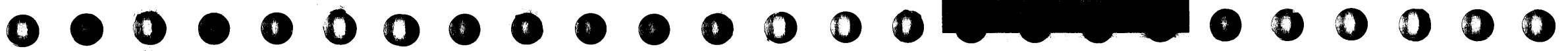

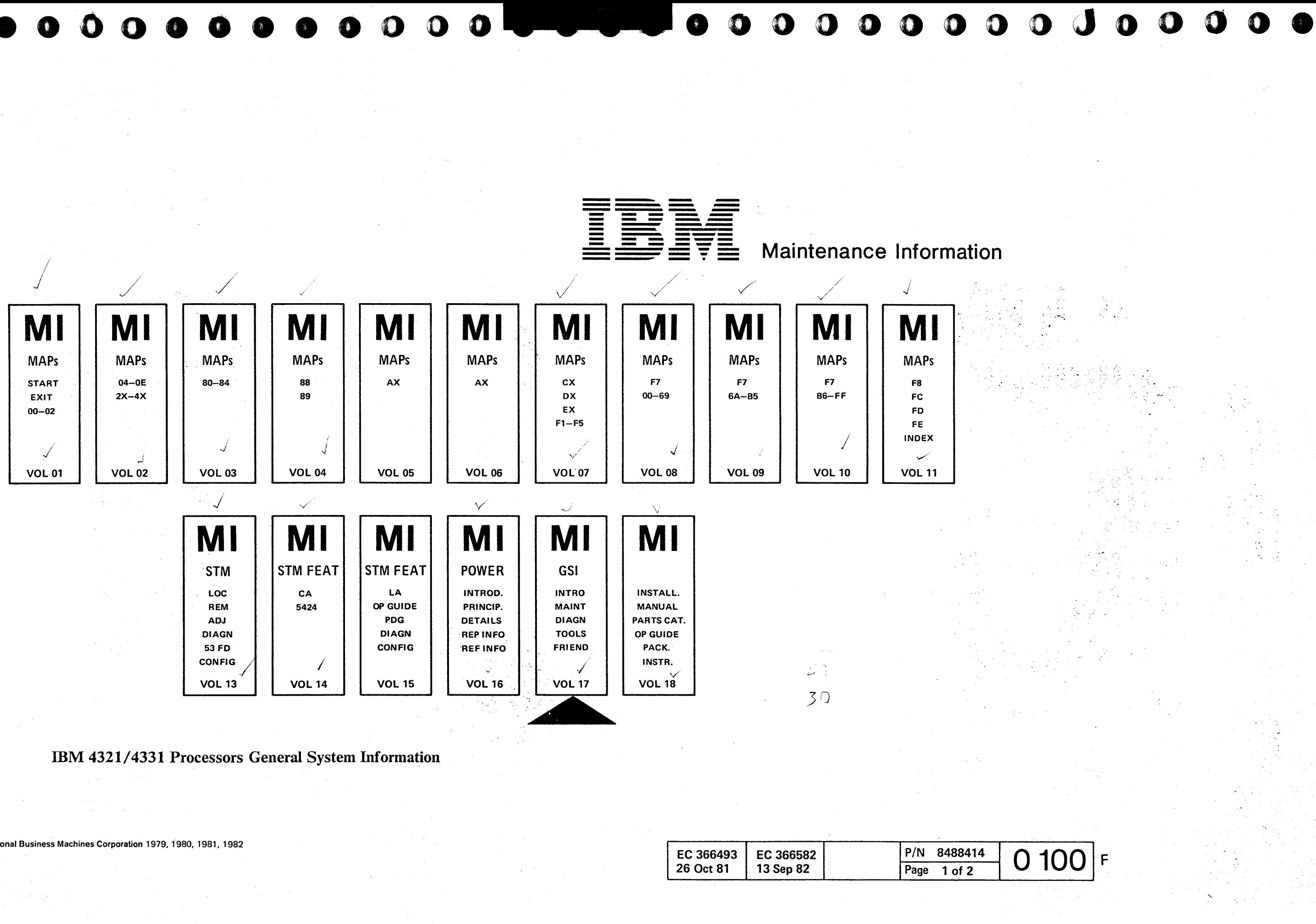

© Copyright International Business Machines Corporation 1979, 1980, 1981, 1982

AAG0100

GSI

#### Copyright Note

The drawings and specifications contained herein shall not be reproduced in whole or in part without written permission.

IBM has prepared this maintenance manual for the use of IBM customer engineers in order to maintain the specific machines indicated. IBM makes no representations that it is suitable for any other purpose.

Information contained in this manual is subject to change. Any such change will be reported in subsequent revisions.

Any reference to an IBM program product in this document is not intended to state or imply that only IBM's program product may be used. Any functionally equivalent program may be used instead.

It is possible that this material may contain reference to, or information about, IBM products (machines and programs), programming, or services that are not announced in your country. Such references or information must not be construed to mean that IBM intends to announce such IBM products, programming, or services in your country.

Publications are not stocked at the addresses given below; requests for copies of IBM pUblications should be made to your IBM representative or to the IBM branch office serving your locality.

A form for reader's comments is provided at the back of this publication. If the form has been removed, comments may be addressed to:

International Business Machines Corporation Department 812B 1133 Westchester Avenue White Plains, New York 10604

Volume: Title: Machine T Power Desi B/M Numb B/M Numb B/M Numb  $B/M$  Numb

or to:

IBM Laboratories Dept. 3179, Product Publications Schoenaicher Strasse 220 D-7030 BoebJingen, Federal Republic of Germany

IBM may use or distribute any of the information you supply in any way it believes appropriate without incurring any obligation whatever.

o o o o 00000 o o 0" " o c o '. I • .' o (C',,! ~-.j1 c o o 0 C'O o o o c\ o c

You may, of course. continue to use the information you supply.

#### Preface

This manual provides general information to the IBM 4321/4331 Processors. The manual contains the following major items.

- Section 1 contains an overview of the system documentation, a high level description of the system and the support subsystem.
- Section 2 describes the maintenance concept of the system, and how to use the MAPs.
- Section 3 contains information about error logging.
- Section 4 describes tools.
- Abbreviation List (page 9970).

Each section has its own table of contents.

The reader is assumed to have a good basic understanding of IBM system concepts.

The manual is not intended as a self-study course but as a recall document. It may also be used as an introduction to the system by people interested in the philosophy and concepts of the system but not in detailed maintenance or how-it-works information.

EC 366493 EC 36 26 Oct 81

Volume Table of Contents

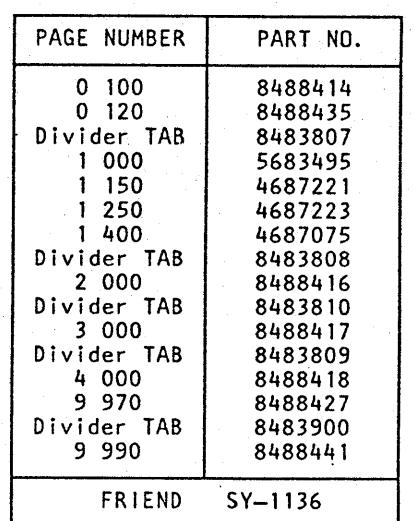

© Copyright International Business Machines Corporation 1979, 1980, 1981, 1982 AAG0110

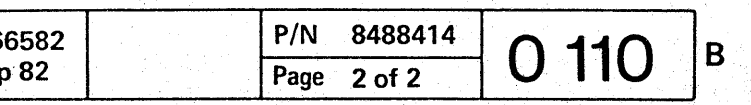

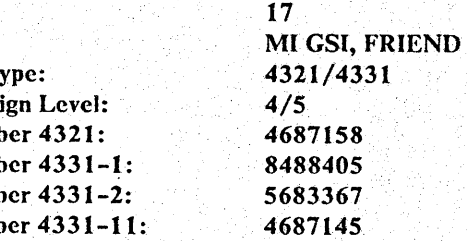

rO • • **e. 00** • **<sup>0000</sup> <sup>000</sup><sup>1</sup>**

#### Safety Guidelines

If you are aware of the guidelines for working with electrical and mechanical equipment and practice these guidelines, you can work safely with this equipment.

#### *You need not fear electricity, but you must respect it.*

You should take every safety precaution possible and observe the following safety practices while maintaining IBM equipment.

- 1. You should not work alone under hazardous conditions or around equipment with dangerous voltage. Always advise your manager if this is a potential problem.
- 2. Remove all power before removing or assembling major components, working in the immediate area of power supplies, performing mechanical . inspection of power supplies, or installing changes in machine circuitry.
- 3. Power supplies, pumps, blowers, motor generators, and other units with voltages which exceed 30V ac or 42.4V dc must not be serviced with power on when the unit is removed from its normal installed position within the machine, unless maintenance documentation clearly states otherwise. (This is done to ensure that proper grounding is maintained.)
- 4. Unplug the power supply cord whenever possible before working on the machine. The wall box switch when turned off should be locked in the off position or tagged with a DO NOT OPERATE tag (form Z229-0237). Be aware that a non-IBM attachment to an IBM machine may be powered from another source and be controlled by a different disconnect or circuit breaker.
- 5. When it is absolutely necessary to work on equipment having exposed live electrical circuitry, observe the following precautions:
	- a. Another person familiar with power off controls must be in immediate vicinity. (Someone must be there to turn off power if it should become necessary.)
	- b. Do not wear any jewelry, chains, metallic frame eyeglasses, or metal cuff links. (In the event of contact, there will be more current flowing because of the greater contact area afforded by the metal.)
	- c. Use only insulated pliers, screwdrivers, and appropriate probe tibs/ extenders. (Remember, worn or cracked insulation is unsafe.)
- © Copyright International Business Machines Corporation 1982 ANC0120

19. Always place CE tool kit away from walk areas where no one can trip over it (i.e., under desk to

Making certain that the customer's power recepta-• Inspect line cords and plugs. Check for loose,

- d. Use only one hand when working on energized equipment. Keep the other hand in your pocket or behind your back. (Remember there must be a complete circuit for electrical shock. This procedure helps eliminate a path that could complete a circuit through you!)
- e. When using test equipment, be certain that controls are set correctly and that insulated probes of proper capacity are used.
- f. Avoid"contacting ground potential (metal floor strips, machine frames, etc.), use suitable rubber mats purchased locally if necessary.
- 6. Follow special safety instructions when working with extremely high voltages. These instructions are outlined in CEMs and the safety portion of maintenance documentation. Use extreme care when checking high voltage.
- 7. Avoid use of tools and test equipment that have not been approved by IBM. (Electrical hand tools [wire wrap guns, drills, etc.] should be inspected periodically. )
- 8. Replace worn or broken tools apd test equipment.
- 9. After maintenance, restore all safety devices, such as guards, shields, signs, and ground leads. Replace any safety deyice that is worn or defective. (These safety devices are there to protect you from a hazard. Don't defeat their purpose by not replacing them at the completion of the service call.)
- 10. Safety glasses must be worn when:
	- Using a hammer to drive pins, etc.
	- Power hand drilling.
	- Using spring hooks, attaching springs.
	- Soldering, wire cutting, removing steel bands.
	- Parts cleaning, using solvents, chemicals, and cleaners.
	- All other conditions which might be hazardous to your eyes.
- 11. Never assume that a circuit is deenergized. (Check it first.)
- 12. Always be alert to potential hazards in your working environment (i.e., damp floors, nongrounded extension cords, power surges, missing safety grounds, etc.)
- 13. Do not touch live electrical circuits with the surface of the plastic dental mirrors. The surface of the dental mirror is conductive and can result in machine damage and personal injury.
- 14. Four steps that should be taken in the event of an electrical accident:
	- a. USE CAUTION DON'T BE A VICTIM YOURSELF.
	- b. TURN POWER OFF.

**0000000000000** 

#### c. HAVE SOMEONE ELSE GET MEDICAL

 $\bullet$ 

# HELP.

d. ADMINISTER RESCUE BREATHING IF 15. Do not use solvents, cleaners, or oils that have not

16. Lift by standing or pushing up with stronger leg muscles. This takes strain off back muscles. Do not lift any equipment or parts which you feel

17. Each customer engineer is responsible to be certain that no action on his/her part renders the product unsafe or exposes hazards to customer

machine. These covers must be in place on the machine before the machine is returned to the cus-

- VICTIM IS NOT BREATHING.
- been approved by IBM.
- uncomfortable with.
- personnel.
- 18. Place removed machine covers in a safe out-of-the-way location while servicing the tomer.
- table.)
- or rolled up above the elbow. Long hair and scarves must be secured.
- 
- ous position.
- maintenance.
- lubricating, checking for play, etc.

20. Avoid wearing loose clothing that may be caught in machinery. Shirt sleeves must be left buttoned

21. Ties must be tucked in shirt or have a tie clasp (preferably non- conductive) approximately three inches from the end when servicing a machine. 22. Before starting equipment, make sure that fellow CEs and customer personnel are not in a hazard-

23. Maintain good housekeeping in the area of the machines while performing and after completing

24. Avoid touching moving mechanical parts when

*Prevention* is the key to electrical safety. You should always be conscious of electrical safety. Follow the Safety Guidelines and practice good habits such as:

- cle meets IBM equipment requirements.
- damaged or worn parts.
- directed by the service procedure.
	- ble light.

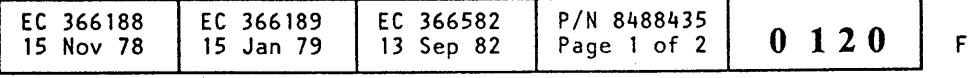

Before removing a component which can retain a charge from the machine, review the procedure in the maintenance documentation. CAREFULLY discharge the necessary component exactly as

Do not use an ordinary lamp as an extension trou-

o

#### Safety Guidelines (continued)

- The power receptacle could be incorrectly wired.
- Safety devices or features could be missing or defective.
- The maintenance and/or modification history may be uncertain or unclear.
- A possible design deficiency could exist.
- The machine may have suffered transportation damage.
- The machine might have an unsafe alteration or attachment.
- An EC or sales change may have been improperly installed.
- The machine may have deteriorated due to age or environmental extremes.
- A component could be defective, creating a hazard.
- Some component of the machine may have been incorrectly assembled.

Never assume anything about a machine or circuit. No machine is completely safe all the time. The exact condition of a machine may be unknown. Here are some of the reasons why:

Relating to safety, these are some of the ways the condition of the machine can be affected. Before you begin a service call or procedure, exercise good judgement and proceed with caution.

#### Electrical Accidents

#### *Administering First Aid*

In implementing rescue procedures in an electrical accident, one must:

a. With the head in a backward tilt as shown in Figure 1, continue to exert pressure on the victim's forehead with your hand while rotating this same hand so that you can pinch the victim's nostrils together with the thumb and index finger (Figure 2).

*CA UTION: Use extreme care when administering rescue breathing to a victim that may have breathed in toxic fumes. DO NOT INHALE AIR* **EXHAUSTED BY THE VICTIM.** 

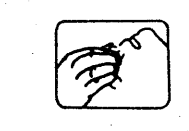

Figure 2

 $\overline{\mathbf{0}}$ 

- *Use Caution*  If the victim is still in contact with the electrical current source, it may be necessary to use the room EPO (Emergency Power Off) or disconnect switch to remove the electrical current. If the EPO or disconnect switch cannot be located, use a dry stick or another nonconducting object to pull or push the victim away from contact with the electrical equipment.
- *Act Quickly*  If the victim is unconscious, he/she may need rescue breathing and possibly external cardiac compression if the heart is not beating.
- *Call Fire Rescue* (Rescue Squad, Emergency, Ambulance, Hospital, etc.) - Have someone summon medical aid.
- © Copyright International Business Machines Corporation 1982 ANC0130

 $\mathbf{o} \circ \mathbf{o} \circ \mathbf{o} \circ \mathbf{o}$ 

OOOOO

c. Remove your mouth and allow the victim to exhale while watching for the victim's chest to fall (Figure 4).

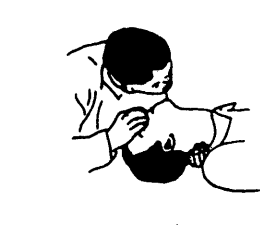

#### Determine if the victim needs rescue breathing.

- 1. Make certain that the victim's airway is open and that it is not obstructed. Check the mouth for objects that may be blocking the airway such as gum, food, dentures or even the tongue. Position the victim on his back and place one hand beneath the victim's neck and the other hand on his forehead. Then lift the neck with one hand and tilt the head backward with pressure on the forehead from the other hand as shown in Figure 1.
- 2. Now you must *look, listen, and feel* to determine if the victim is breathing freely. Place your cheek close to the victim's mouth and nose to listen and feel for the exhaling of air.

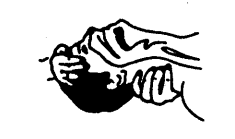

#### *Figure* 1

At the same time, look at the chest and upper abdomen to see if they rise and fall. If the victim is not breathing properly, you should:

b. Open your mouth and take a deep breath. Make a tight seal with your mouth around the victim's mouth and blow into the victim's mouth (Figure 3).

 $0 - 0 - 0 = 0$ 

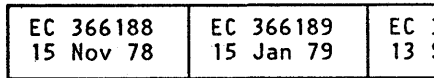

*Figure 3* 

*Figure 4* 

d. Repeat this cycle once every five seconds until the victim breathes for himself or medical help arrives.

#### Reporting Accidents

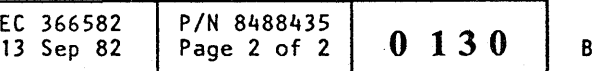

It is a CE's responsibility to report all electrical accidents, potential hazards, and "near miss" accidents to your field manager. Remember, a near miss accident might be the result of a design deficiency and prompt reporting will assure that the situation will be resolved quickly.

It's important to report even a minor shock since the conditions which caused it need only be varied slightly to cause serious in iurv.

o ooooooooc"

# **General System Information, Section 1: Introduction**

#### **Table of Contents**

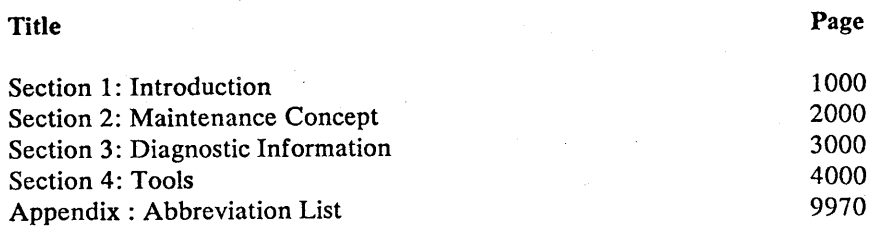

## Table of Contents - Section 1

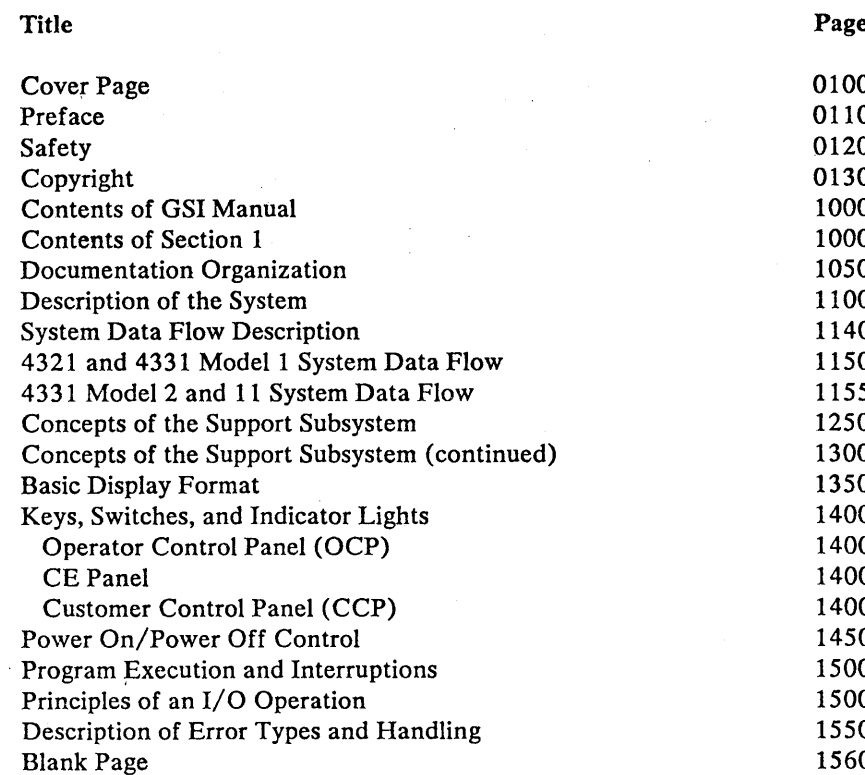

© Copyright International Business Machines Corporation 1979, 1980, 1981, 1982 ADG1000

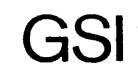

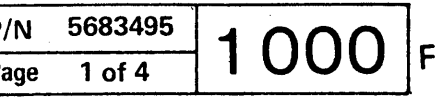

## Documentation Organization

The documentation for the system consists of two categories:

#### System Library

#### (available to customers)

- Processor Summary and I/O Configuration
- I/O Device Summary
- Data Communications Device Summary
- Functional Characteristics and System Configurator
- Channel Characteristics / Channel Load Sun  $\bullet$ Worksheet
- Principles of Operation
- Processor IM-PP / Templates
- I/O Equipment IM-PP / Templates
- Data Communication IM-PP / Templates  $\bullet$  .
- Compatibility Features  $\bullet$
- TP Configurator
- Operator's Guide

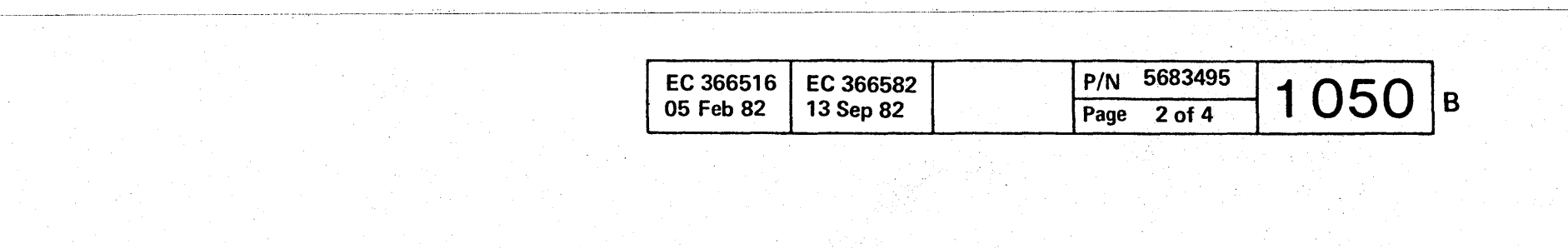

© Copyright International Business Machines Corporation 1979, 1980, 1981,1982 ADG1050

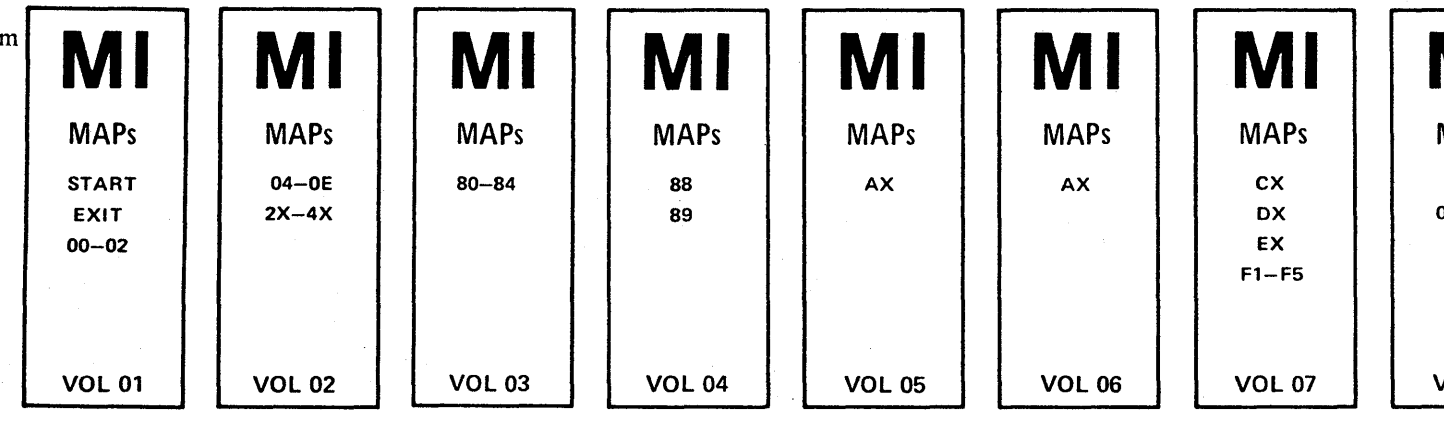

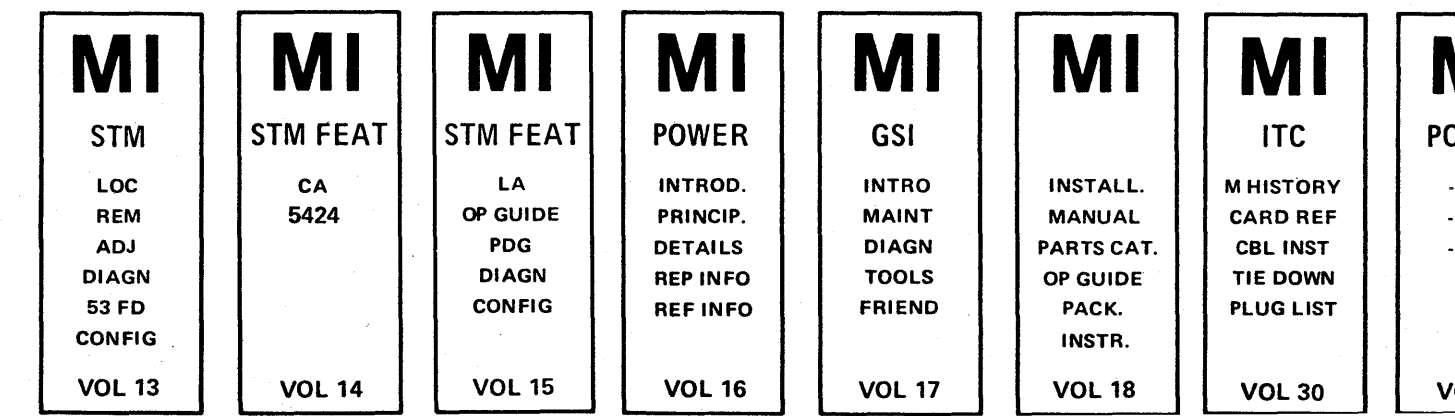

#### Maintenance Information (MI)

For use by IBM and customer service personnel. Prerequisite is that the user is familiar with IBM system concepts and has attended an IBM course or equivalent.

0000000 o o o o o o o 0000 o o o o

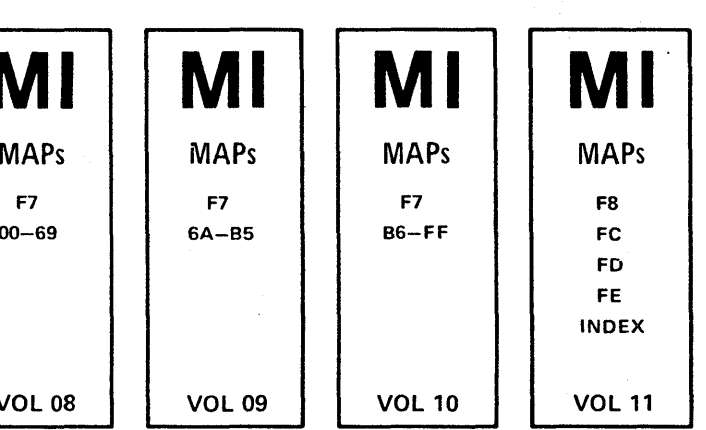

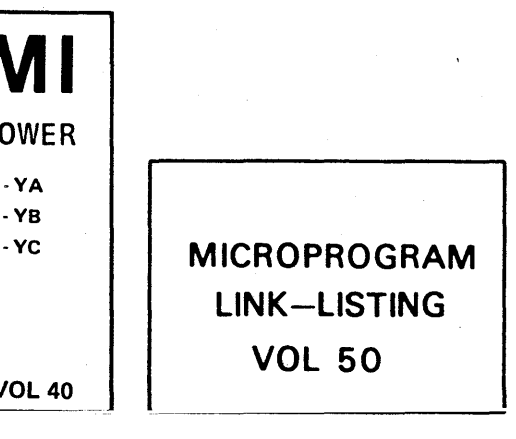

(WT only)

**<sup>000</sup>**• .000 <sup>1</sup>

The system consists of the processor unit, one operator console (display station, keyboard, and control panel), and the attached input/output devices.

0

Description of the System

#### Operator Console

The operator console consists of the following units:

- The display unit.
- The keyboard.
- The operator control panel (OCP), with keys and indicator ligths to control and check the basic functions. For details of the OCP refer to 'Keys, Switches

- Control instructions
- Fixed point arithmetic instructions
- Floating point arithmetic instructions
- Decimal arithmetic instructions
- Logical instructions
- $\cdot$  I/O instructions

and Indicator Lights' in this section.

#### Processor

#### The processor includes:

- The processing unit (PU).
- The basic storage module (BSM).
- One or two integrated channels (IC-Bus 0, IC-Bus  $\bullet$ 1). Up to six I/O-adapters can be connected to an integrated channel.

© Copyright International Business Machines Corporation 1979,1980,1981,1982 ADG1100

#### Processing Unit (PU)

The data flow in the PU is four bytes wide. The PU executes the entire system /370 instruction set, which includes:

> To improve reliability of the storage, the storage is equipped with single bit error corrections logic. Special spare bits (redundant bits) are available on systems 4321 and 4331 Model 1. These spare bits are used to replace certain damaged storage bits.

In addition, a number of new control instructions are provided to support DOS/VSE *(DOS* Virtual Storage Extended).

Because all instructions and operand addresses are treated as virtual addresses, the PU uses a DLAT (Directory Look Aside Table) for fast address translation (Virtual Addresses to Real Addresses). The execution time for the instructions depends upon their complexity.

o

GSI

<sup>o</sup>00 o o 0000000000 00

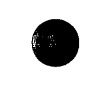

**•** 

Operator Control Panel (OCP)

Display Unit Keyboard with

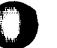

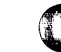

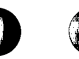

Operator Console

*Basic Storage Module (BSM)* 

The BSM is the main storage of the processor. It may

be considered as having two sections:

• The storage section • The control section

 $\cdot$  Fetch 64 bytes • Store 1...64 bytes

Data transfers from or to the storage take place on a full word basis (4 bytes) via the fullword BSM

register.

The BSM can perform the following operations:

• Store zeros in an address range of 1K bytes

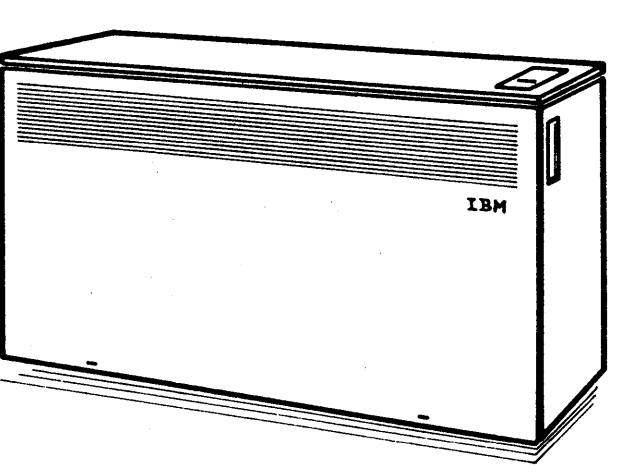

Processor

#### *Integraied Channel (IC)*

The logic consists of four data buffers for each adapter. Each of these four buffers has a capacity of 64 bytes. A maximum of 32 buffers may be installed. The buffers are controlled via two control arrays, one is used for bus control, the other is used for storage control. The bus control array contains two fullwords per adapter, storage control array contains four words per adapter. The arrays allow for the collection of 64 bytes and subsequent transfer to main storage automatically when an adapter buffer has been filled (and vice versa).

Up to three adapters may be connected to each IC-Bus. These adapters are the link between the different I/O Interfaces and the IC-Buses.

#### I/O Interfaces are:

- . Standard I/O Interface (used by the Byte and Block Multiplexer channels).
- Controller Interface (used for the attachment of disk drive units and' tape drive units).
- Internal Processor Buses (used to attach the Support Subsystem, which includes the operator's console, and the I/O subsystem to the IC-Bus).

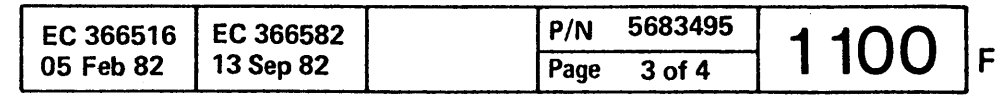

-----.-----..:..~--~-----:~-:..-----:-~--------.:..--.:.:-----:.:---.-----~-----'"--.-.-- ------.----------.. --\_.\_.\_-\_ .. \_--"----\_. ---.------,--.. \_---- ------------- --... --\_ .. -- --- --- ----- ,

#### System Data Flow Description

#### (DPU-BSM Bus

The PU-BSM bus is a four-byte-wide bidirectional data bus. It connects the processing unit (PU) with the basic storage module (BSM). Data transfer on the PU-BSM bus is controlled by the BSM control logic in the PU and the run control logic in the BSM. Both, the BSM control logic and the run control logic, are connected by the BSM control lines.

#### @Integrated Channel Bus

The integrated channel bus (IC-Bus) is basically a ring bus system consisting of a two-byte data bus and a number of control lines. It connects the I/O adapters with the integrated channel and is used for data transfer between the BSM and the I/O devices. Most of the data transfer on the IC-Bus is done in cycle-steal mode.

The systems 4321 and 4331 Model 1 use only one integrated channel bus (IC-Bus 0). To reach a higher performance the systems 4331 Model 2 and Model 11 are equipped with two integrated channel buses (IC-Bus 0 and 1).

The IC-Bus consists of different line groups, such as:

Ring Lines

These are the two-byte-wide 'IC-Bus Out' lines and 'IC-Bus In' lines with the transfer control lines. These lines run from the PU to the first adapter, through all adapters, and from the last adapter back to the PU.

- Star Lines These are adapter specific (unique) lines, such as request and check lines. Each adapter has its own group of lines.
- Stub Lines These are the control lines, such as clock pulses and strobe lines, which connect all adapters in parallel.

#### Note:

The following list contains all adapters that can be connected to the IC-Bus. Depending on the machine type and/or the model number some of the adapters are not available.

c o 0000 o o 00 o

The HSC is a special type of block multiplexer channel that enables the fast chaining times required by some high-speed direct access storage devices (DASD).

#### (7) File/Tape Adapter

The file tape adapter (FTA) allows the direct attachment of disk drive units and tape drive units. A maximum of three FTAs (FTA 1, FTA 2, and FTA 3) are available.

For more detailed information about attachable I/O devices refer to 'IBM 4300 Processors Summary and Input/Output & Data Communications Configurator', GA33-1523.

® Communications Adapter

FTA 1 and FTA 3 can attach disk drive units IBM 3310, 3340, 3344, and 3370. FTA 2 can attach tape drive units IBM 8809.

The communications adapter (CA) supports up to eight communication lines (common communications adapters (CCA) and up to two auto call adapters (ACA).

For more detailed information about the communcations adapter feature refer to Vol. 14, 'STM FEAT, CA'.

#### @)Byte Multiplexer Channel

The byte multiplexer channel (MPX) provides conventional bus and tag interface (standard I/O interface), to which I/O devices with their control units can be connected.

The byte multiplexer channel can operate in either byte-interleave mode or in burst mode. In byte-interleave mode (multiplexer mode) more than one device may operate concurrently. In burst mode only one device on the channel may be transferring data. The mode of operation is determined by the I/O device. The byte multiplexer channel is intended for the attachment of low-speed devices.

#### ®Block Multiplexer Channel

The block multiplexer channel (BMPX) provides conventional bus and tag interface (standard I/O interface), to which I/O . devices with their control units can be connected.

Unlike the MPX channel, the BMPX channel permits interleaving (multiplexing) of data records in block form. This mode of operation allows the attachment of high-speed I/O devices.

 $\blacksquare$ 

© Copyright International Business Machines Corporation 1979. 1980. 1981. 1982

#### ADG1140

#### @)High Speed Channel

The high speed channel (HSC) provides conventional bus and tag interface (standard I/O interface), to which I/O devices with their control units can be connected.

Tape/disk drives are connected to an FTA through the control interface (CTLI).

For more detailed information about attachable tape/disk drives refer to 'IBM 4300 Processors Summary and Input/Output & Data Communications Configurator', GA33-1523.

#### ® Support Subsystem

The support subsystem consists of a processor with its own bus and attachments for the operator's console, power control, console diskette drive, support bus, and a teleprocessing remote link. This subsystem is connected to the IC-Bus via a bus switching unit (BSU), which in turn consists of an ACC card and one or two BBA cards.

PIN 5683495

 $\frac{P/N}{Page\ 4 of 4}$  1 140

#### (2)1/0 Subsystem

The I/O Subsystem consists of a processor that is identical to the processor of the Support Subsystem. It has its own storage and bus system, and is connected to the IC-Bus through a bus switching unit (BSU), which in turn is made of an ACC card and a BBA card.

One out of two different I/O adapters can be attached to the I/O subsystem:

1. 5424 Adapter

The 5424 adapter allows to attach one IBM 5424 Multi Function Card Unit.

For more detailed information about the 5424 Adapter Feature refer to Vol. 14, 'STM FEAT 5424'.

2. Loop Adapter

The loop adapter permits the attachment of up to four multiuse communications loops which can be directly attached or data-link attached.

For more detailed information about the loop adapter feature refer to Vol. 15, 'STMFEAT LA'.

JJ CI

B

 $\mathbf{o} \circ \mathbf{o} \circ \mathbf$ 

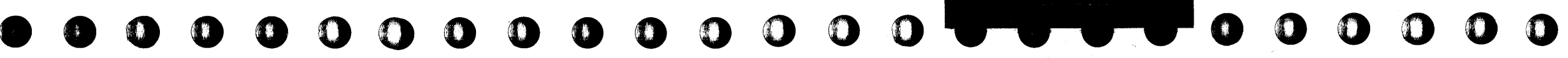

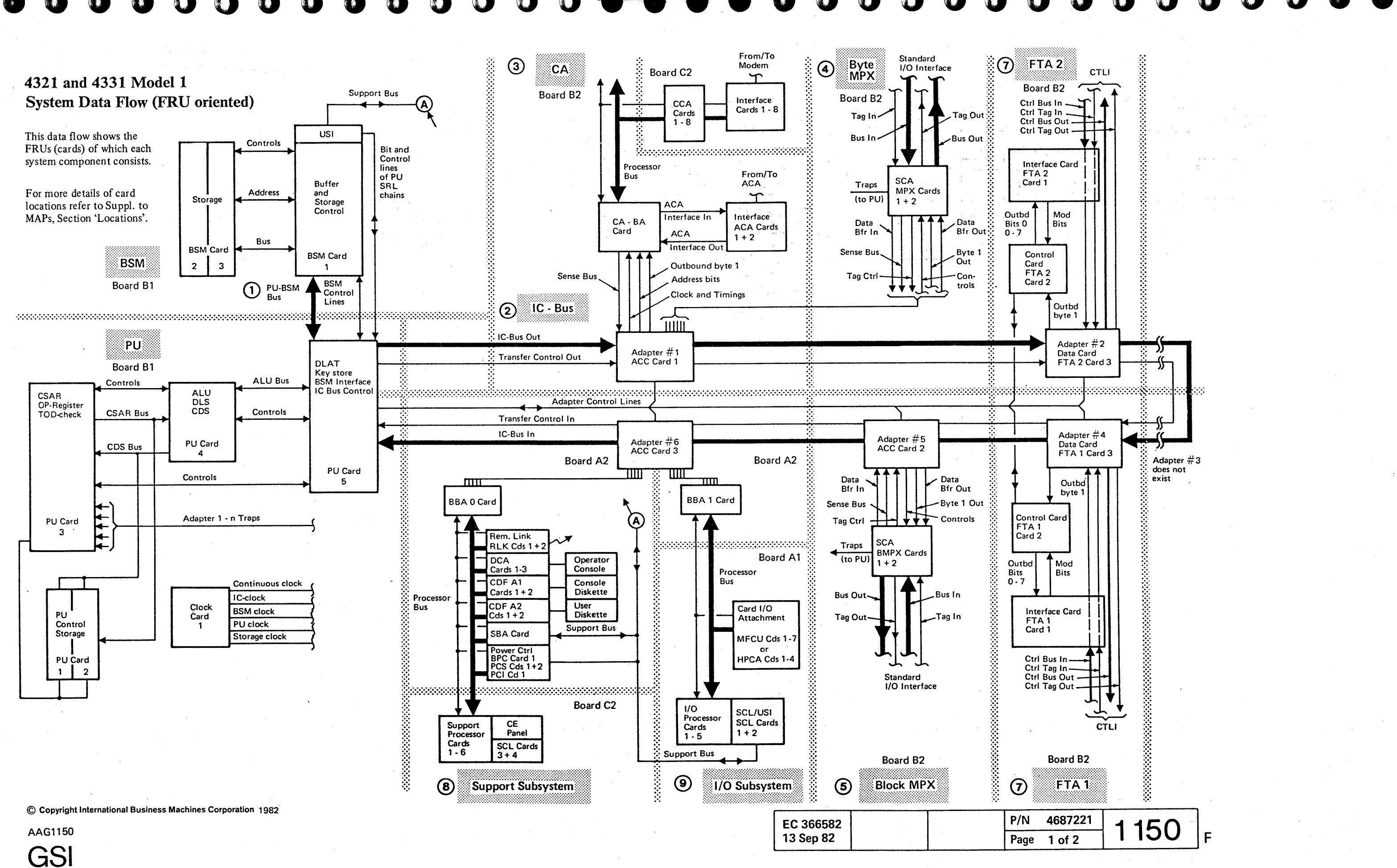

#### EC 366582 13 Sep 82

#### 4331 Model 2 and 11

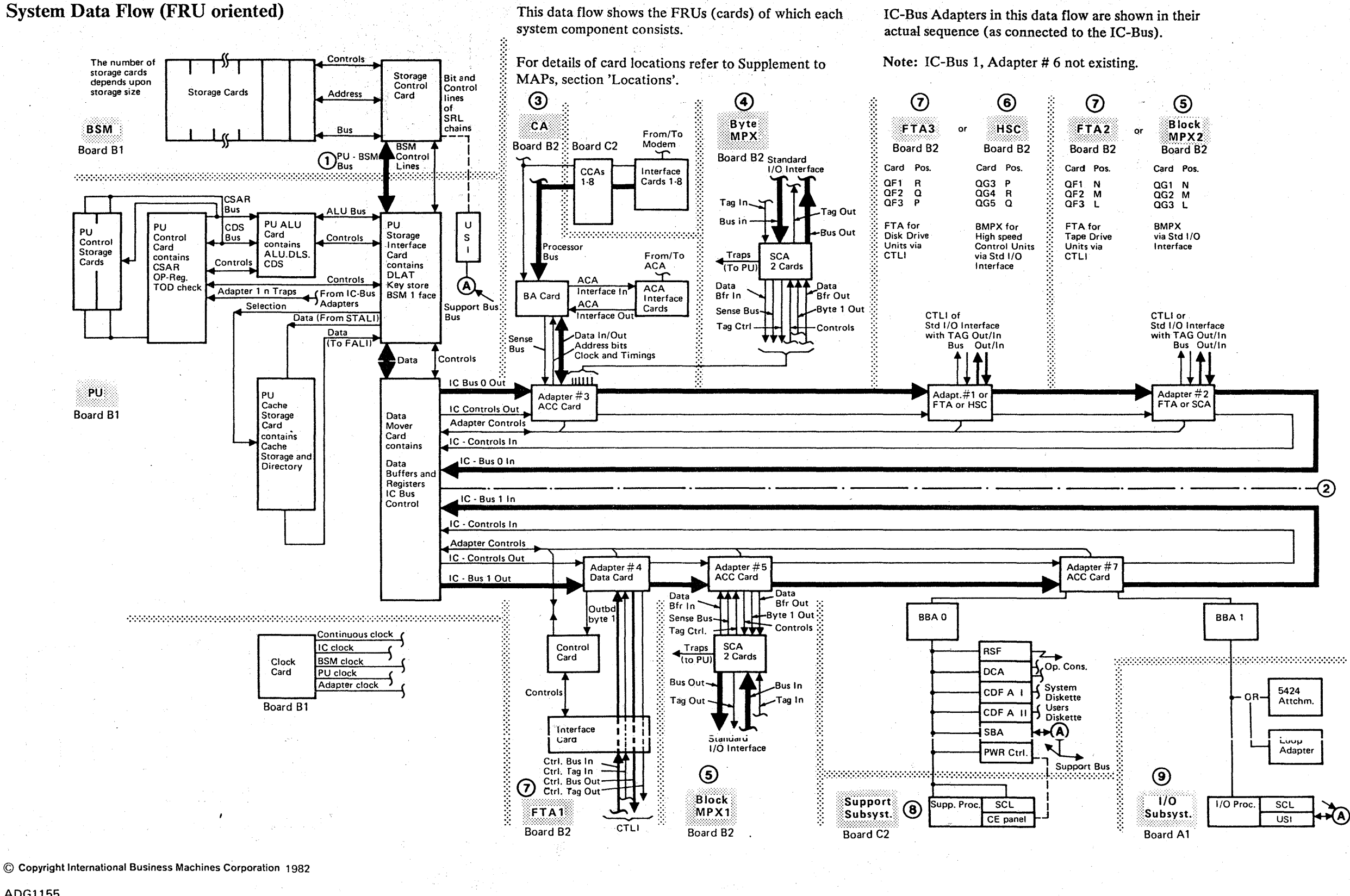

ADG1155

 $O O O O O O O O O O O O O O O O O$  $O O O O O O O O O O O$  $\mathbf C$  $\mathbb{C}$ 

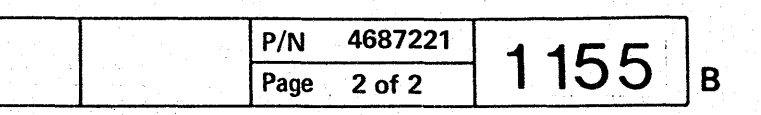

 $O C$ 

## **Concepts of the Support Subsystem**

The support subsystem contains the hardware and provides the control logic for the following functions:

- 1. System initialization
- 2. Monitoring of the system hardware
- 3. Maintenance (See Section 2: 'Maintenance Concept')

At system initialization, the support subsystem loads the control information from the control diskette into the PU, the I/0 processor, and the processor of the support subsystem.

#### **System Initialization Procedure**

Place the required control diskette in the system diskette drive unit and switch power on. This raises the power-on-reset for the support processor (SP) and starts the system oscillator and SP clock. A bootstrap program is initiated automatically to control the following functions:

- 1. Tests the support processor, including the control store, using the basic assurance test (BAT).
- 2. Tests the path to the system diskette drive.
- 3. Verifies correct reading of the first record of the control diskette.

The basic assurance test takes about three seconds to run, indicated by LED 7 on the CE panel, see page 1400. If a failure occurs, the LED is not turned off at the end of the test. Other errors detected during the (IML) program can be displayed on the CE panel.

(For details refer to Supplement to MAPs, Section 4: Support Processor Display.)

© Copyright International Business Machines Corporation 1982 AAG1250

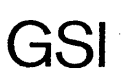

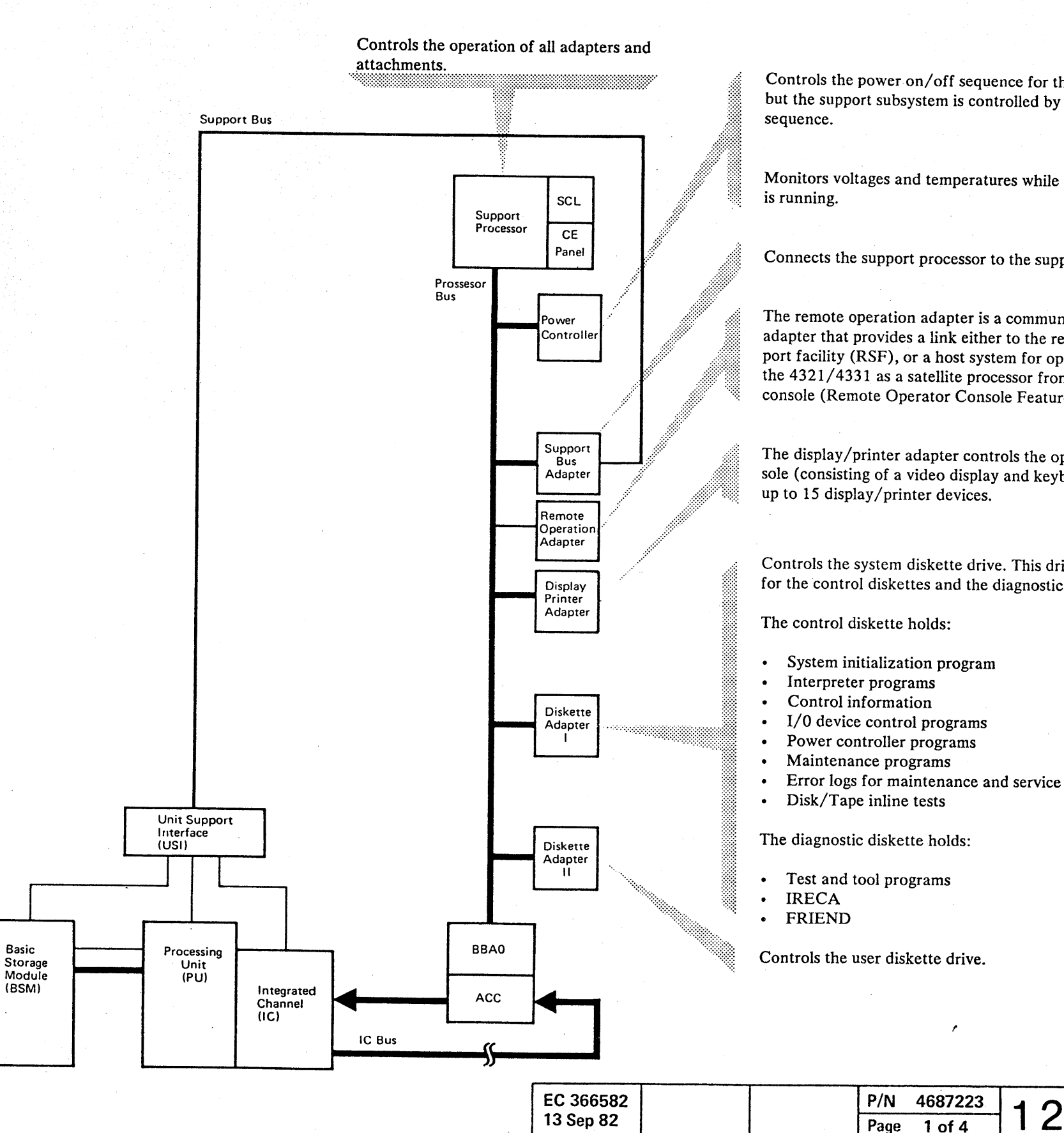

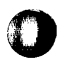

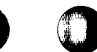

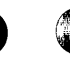

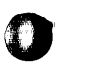

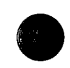

Controls the power on/off sequence for the system. but the support subsystem is controlled by a hardwired

Monitors voltages and temperatures while the system

Connects the support processor to the support bus.

The remote operation adapter is a communications adapter that provides a link either to the remote support facility (RSF), or a host system for operation of the 4321/4331 as a satellite processor from a remote console (Remote Operator Console Feature (ROCF)).

The display/printer adapter controls the operator console (consisting of a video display and keyboard) and

Controls the system diskette drive. This drive is used for the control diskettes and the diagnostic diskettes.

4687223 **250** 1 of 4

#### **Concepts of the Support Subsystem (continued)**

#### **Monitoring**

The support subsystem monitors the system by continually and sequentially checking all system components for errors that may occur during normal system operation, and by checking all voltage levels and currents in the power supply.

If an error is detected, the support subsystem uses all of the information that is available about the failing component and analyzes it. The result is logged on the control diskette and, at the same time, a reference code is displayed on the screen.

Each component has a separate area assigned to it on the control diskette for error logging. Each component area has two parts:

0000 o 0000 o o o o o • • , • '-•

One is a record of the most recently logged item on the component, and provides some information about it.

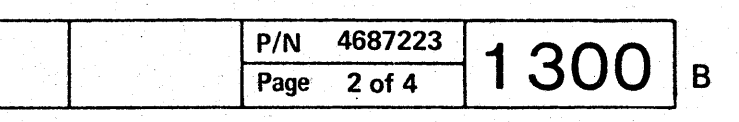

The second part is the reference code that was displayed on the screen. A counter for each error type records the number of times each error occurred. Use these records as a starting point when intermittent errors are affecting the normal operation of the system. First work through the MAP called out by the reference code that occurs most frequently.

© Copyright International Business Machines Corporation 1982 AAG1300

#### **Manual Controls**

Manual operations are provided for the operator and for the CE. A brief explanation of the manual controls is given in 'Running the System' in this section.

#### **Verification**

There are no programs provided specifically for verification. To verify correct FRU installation or EC installation, perform IML. Errors may be indicated on the CE panel. For details, see Supplement to MAPs, Section 4: 'Support Processor Display'. In general, errors are indicated on the display console in the form of a reference code referring to the map chart applicable to the error.

o o 00 c o c o o c

## **Basic Display Format**

The following display format is used during execution of diagnostic programs:

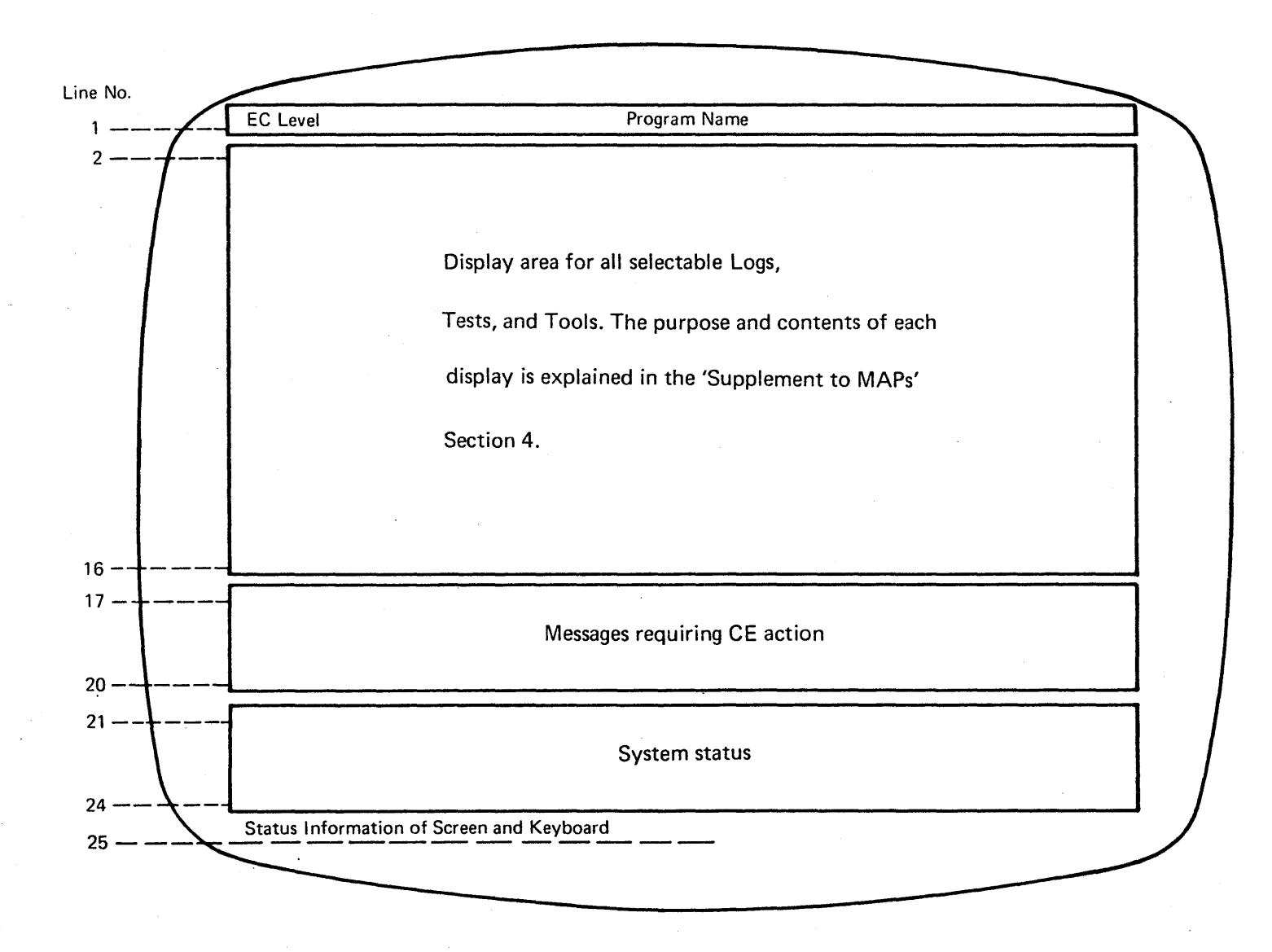

For details of line 25 refer to 'IBM 4321/4331<br>Processors Operating Procedures and Problem<br>Determination Guide', GA33-1525.

© Copyright International Business Machines Corporation 1982

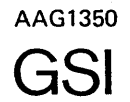

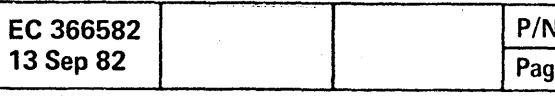

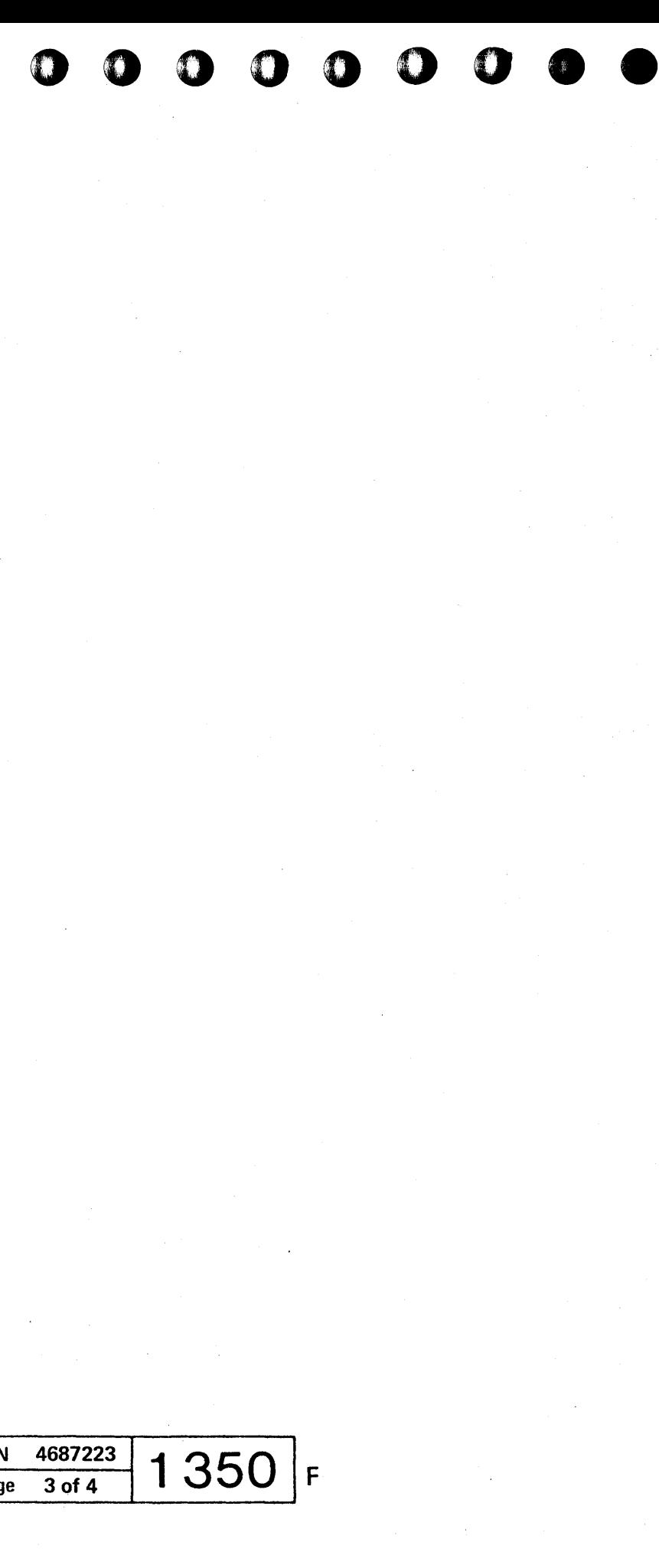

This page has been intentionally left blank.

© Copyright International Business Machines Corporation 1982 AAG1360

**EC 366582 P/N 4687223 P/N 4687223 Page 4 of 4** 1360 В

00 o c o o o o o 00 o o

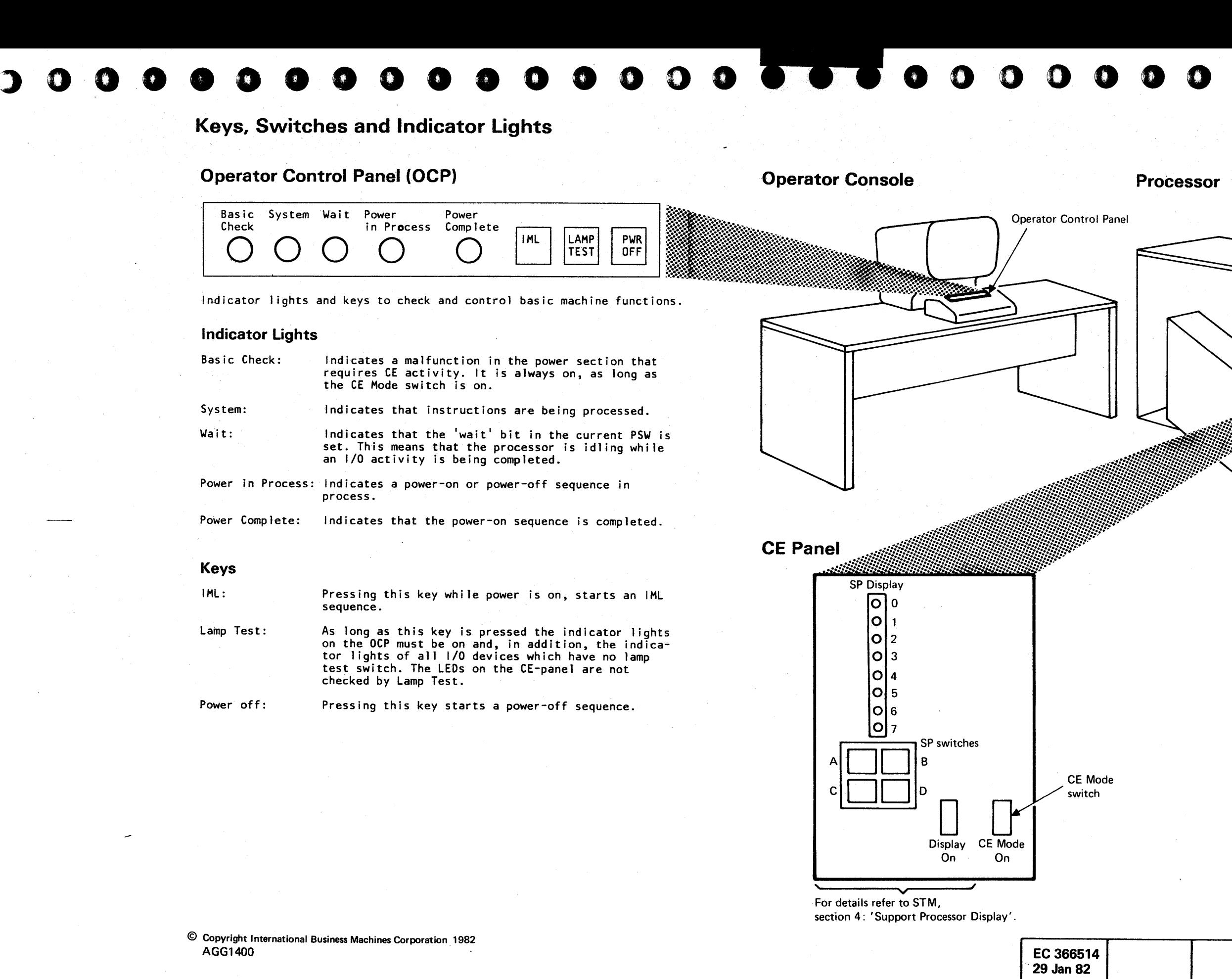

**GSI** 

•• 000 o • •

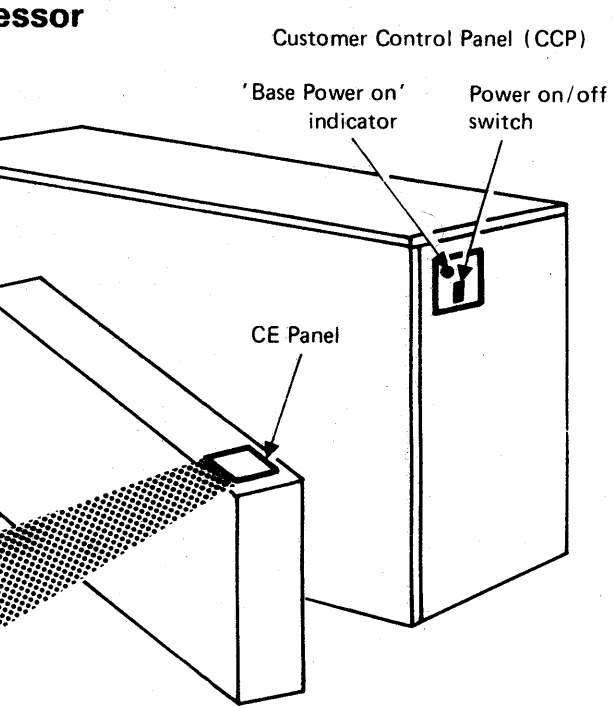

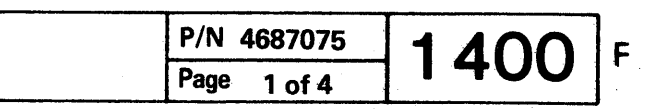

EC 366514 29 Jan 82

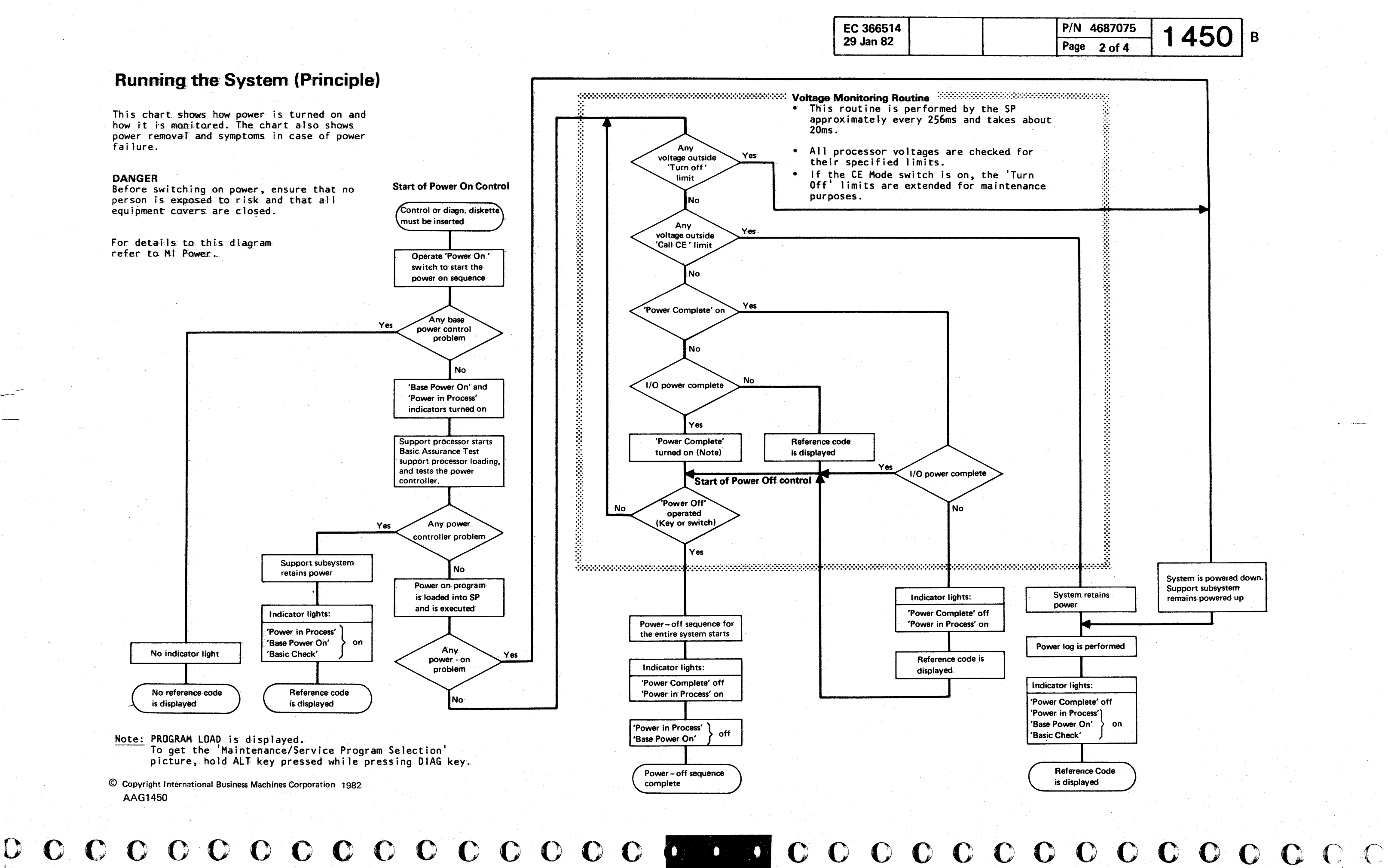

# . ~ 0 CJ • • • • • o • **.0000 Program Execution and Interruption**

• •

The execution of machine language programs is controlled by program status words (PSWs). There are old, current, and new PSWs. With program load, these PSWs are also loaded. After loading is complete, a 'current' PSW points with its instruction address field to the first instruction to be executed. During execution of the program the instruction address in the PSW is continuously updated, so that it points always to the next instruction to be executed.

There may be different reasons to interrupt the execution of a program:

Machine check interrupt Supervisor-call interrupt Program check interrupt External interrupt I/O interrupt Restart

which is indicated in the PSW, bit 12. The PSW format for both operating modes is different.

With any of these interruptions the current PSW becomes an old PSW and is set into a predetermined storage location. The cause of the interruption is identified by an interruption code and/or information stored during the interruption. A new PSW from a defined storage location becomes the current PSW and this PSW controls now the 'handling' of the interruption. Upon completion of this interrupt-handling the PSW now being current becomes an old PSW and is restored in its pre-determined storage location. If no other reason for an interruption became active, the previously stored PSW becomes again the current PSW which allows the PU to continue processing of the interrupted program. This PSW hierarchy allows the PU to execute different programs.

EC/BC mode Machine check Wait state Problem state

- The condition code field indicates four different conditions (00,01,10,11) used for branching. The setting of this condition code depends on the type of instruction.
- The program mask field contains:

#### **Operation Modes**

The PU may run in two operation modes:

- BC mode (basic control) EC mode (extended control)
- 

#### **PSW Format**

The picture shows a simplified format which is valid for either mode.

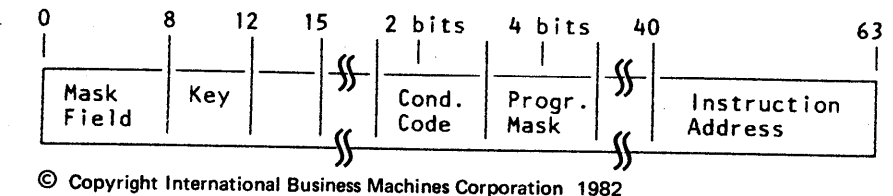

AAG1500

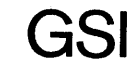

• The mask field in BC mode contains the channel mask; in EC mode the system mask.

- The key field contains the protection key. This key is compared with the key in the key storage. Upon compare equal *8SM* store operations are allowed. Upon compare equal or an all zero key 8SM fetch operations are allowed.
- The 4 bits following the key field define:

Fixed point overflow mask Decimal overflow mask Exponent underflow mask Significance mask

• The last three bytes of either PSW contain the instruction address, which points always to the next instruction to be executed.

#### **Other Control Words**

In addition to the PSW. there are some more control words used in connection with I/O oper- ations:

- Channel Address Word (CAW) which points to a command which in turn is to be executed by the addressed I/O device.
- Channel Command Word (CCW) which contains the command and the I/O (data) address for the I/O operation to be executed by the addressed I/O device.
- Channel Status Word (CSW) which contains status information on the execution of an I/O oper- ation.

Refer to the System Reference Summary for more information on:

Instruction Formats and Types PSW Formats CAW, CCW. CSW Formats Condition code setting

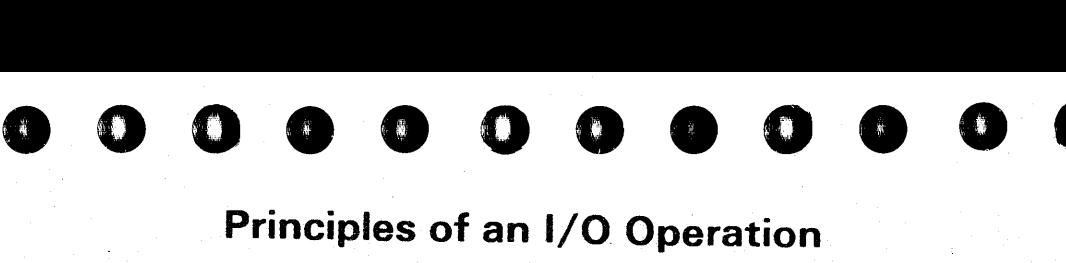

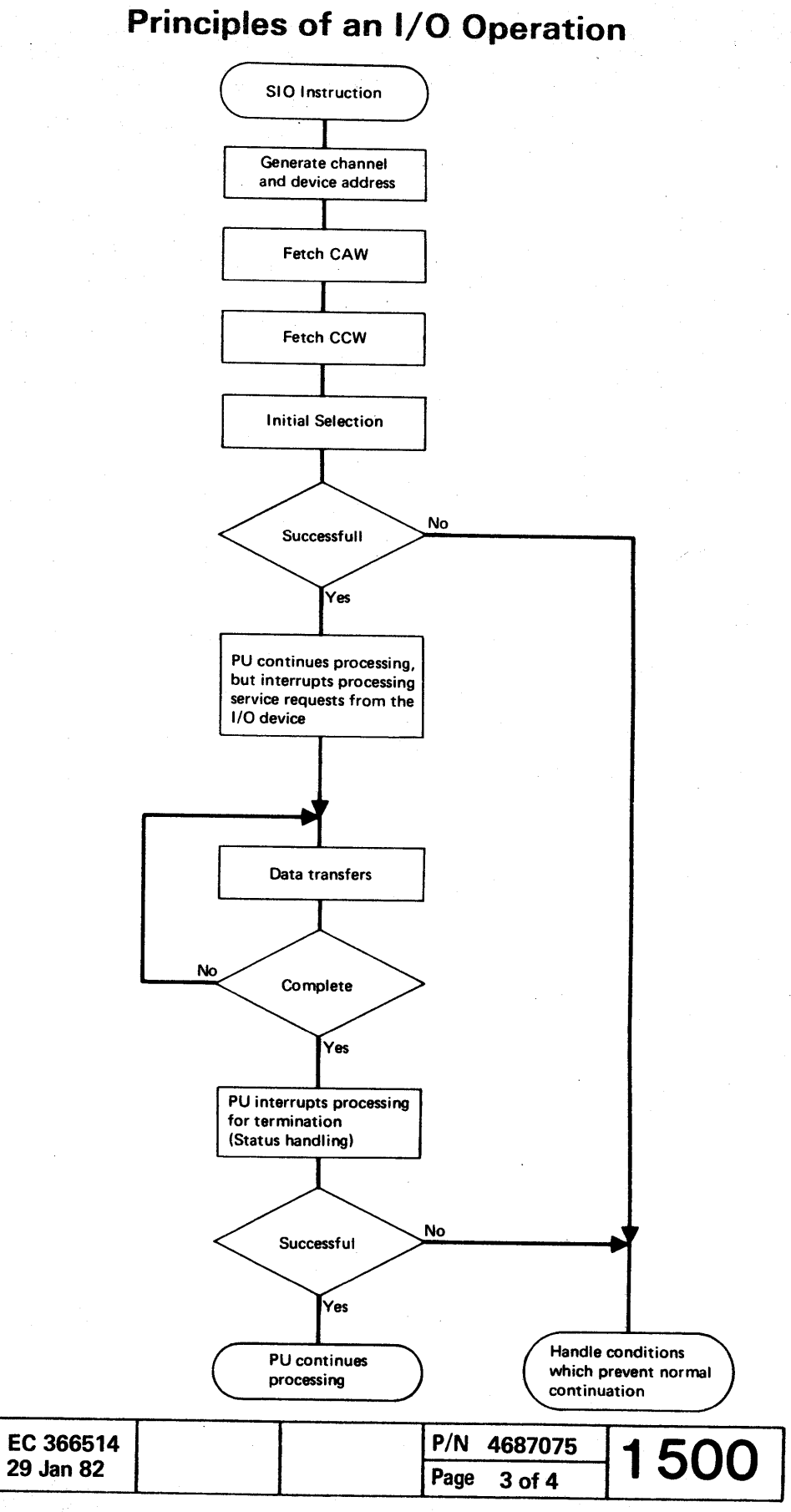

the state of the state of the contract of the function of the state of the contract of the contract of the contract of the contract of the contract of the contract of the contract of the contract of the contract of the con

<sup>o</sup>**••** 

F

,

 $\mathbf O$ 

![](_page_17_Figure_2.jpeg)

 $\bullet$   $\bullet$  $O_1O_2O$  $\bullet$  $\bigcirc$  $\mathbf C$ 

# **•• 0 •• 000 ••**

General System Information, Section 2: Maintenance Concepts

#### *Table of Contents*

![](_page_18_Picture_101.jpeg)

© Copyright International Business Machines Corporation 1979,1981,1982 AAG2000

EC 366493 EC 366516 EC 366582 P/N 8488416<br>26 Oct 81 05 Feb 82 13 Sep 82 Page 1 of 6

![](_page_18_Picture_6.jpeg)

![](_page_18_Picture_7.jpeg)

EC 366493 EC 366

#### Maintenance Concept

- Maintenance of the system is based on continuous monitoring by the support processor.
- When an error is detected, the failure symptoms are analyzed automatically and a reference code is generated. This reference code is used as MAP entry. Troubleshooting is guided by MAPs.
- Preventive Maintenance (see page 2170)

#### Reference Code

- The reference code is displayed on the screen, and is also logged onto the control diskette.
- The reference code provides: The entry to the MAPs, or IRECA, Reference data, and feedback to the development laboratory.

#### **MAPs**

- The MAPs contain either the name of the failing FRU (field replaceable unit), or procedures for further analysis down to the FRU.
- The MAPs also direct to diagnostic programs used for fault location, and to verify that the failing FRU was found and replaced correctly. A short description of the diagnostic programs and their handling procedures is provided in Section 4 of the Supplement to MAPs (STM).

The integrated reference code analysis program (IRECA) assist the CE on his way through the MAPs. The program should not be used as a stand alone tool. The IRECA program resides on the diagnostic diskette. After selection any reference code generated by the system can be entered for analysis. But only those reference codes lead to an analysis result which do not need further manual intervention (such as signal probing). In all other cases a message is displayed which refers the user back to the MAP package. Although the IRECA program is available the maintenance concept asks the CE to start each repair action with the STARTMAP. The MAPs than point out when to use IRECA.

#### Reference Code Layout

![](_page_19_Figure_12.jpeg)

© Copyright International Business Machines Corporation 1979, 1981, 1982 AAG2050

#### IRECA

0000000 o o o o o o c o • • I • ' • o o o 0000000000 o o

#### Organization of the MAP Package

- -
- 
- 
- 

The MAP package consists of a number of basic groups and the MAP Index. The basic groups are separated by divider sheets.

Each basic group consists of several detailed groups (see Unit Type Table).

Each detailed group contains the MAPs associated with the particular reference code.

![](_page_19_Picture_382.jpeg)

![](_page_19_Figure_22.jpeg)

For details of Start MAP and Exit MAP refer to page

**0000** o 1000 o <sup>o</sup>

# Unit Type Table

![](_page_20_Picture_371.jpeg)

© Copyright International Business Machines Corporation 1979. 1981. 1982 AAG2100

![](_page_20_Picture_7.jpeg)

 $\overline{a}$ 

<sup>o</sup>**00** <sup>o</sup>

**o**o

![](_page_20_Picture_372.jpeg)

![](_page_20_Picture_9.jpeg)

![](_page_20_Picture_373.jpeg)

## MAP Page layout

#### Common Parts

![](_page_21_Figure_3.jpeg)

- Shows the number of fixes of the MAP. The CE has to update this number, whenever he inserts a fix.
- The fix number of a MAP updated by an engineering change shows the latest fix.

#### @Fix Number

## @Sort Number

• The sort number is used to insert additional MAPs in the correct sequence.

The other items are self explanatory.

© Copyright I nternational Business Machines Corporation 1979,1981, 1982 AAG2150

#### Reference Code Directory

The reference code directory in front of each basic group of the MAP package is used to find the appropriate MAP for troubleshooting.

> The first group is a listing of all system MAPs, the second group is a listing of all power MAPs.

![](_page_21_Figure_6.jpeg)

00 00 () 0 0 o o o o o o o • I • • ., 0000000 o c o

![](_page_21_Figure_7.jpeg)

![](_page_21_Picture_303.jpeg)

#### MAP Index

The MAP index is a table of contents of the entire MAP package. It is subdivided into two groups:

![](_page_21_Figure_19.jpeg)

Listing of MAP numbers and their part numbers

![](_page_22_Figure_1.jpeg)

![](_page_22_Picture_2.jpeg)

![](_page_22_Picture_6.jpeg)

• \_\_ ~ • .,~ .................. \_., •••• \_ •• ~ •• \_ ••• ,.\_" •• \_",. " •• ,,~ ••••••• \_ ••• \_ .... \_\_\_\_\_ ••• \_\_\_ .... \_\_ •• ' •• \_,"\_ ••• \_".'\_~. \_\_ ~' \_\_ W •• "~." •• "",·

## Preventive Maintenance

، والمستخدمات المستخدمات المستخدمات المستخدمات المستخدمات المستخدمات المستخدمات المستخدمات المستخدمات المستخدمات المستخدمات

In a very contaminated enviroment cleaning or replacement may be necessary more often. After you have cleaned or replaced the filters make an entry in the inspection table, see Figure A.

The only preventive maintenance on the central electronic complex of the system has to be done on the air filters.

These filters are located in the front and back cover and should be maintained at least once a year. To do a proper maintenance the filters must be removed since dust and other particles which reduce air throughput collect on the inner side, see Figure B. Clean or replace the filters.

000 o 000 o o o o 00 o o . .' . , coo ocooo o 0 0 () o © Copyright I nternational Business Machines Corporation 1979. 1981. 1982 AAG2170

#### Inspection Table

![](_page_23_Picture_191.jpeg)

Figure A

Cover

Figure B

![](_page_23_Figure_10.jpeg)

![](_page_23_Figure_11.jpeg)

 $000$  $\bullet$   $\bullet$  $\bullet$  $\mathbf{O}$ 

# General System Information, Section 3: Diagnostic Information

![](_page_24_Picture_39.jpeg)

© Copyright International Business Machines Corporation 1979 4331

![](_page_24_Picture_4.jpeg)

EC 366189 EC 36623<br>30 Apr 79 15 Jan 79

 $O$   $O$ 

![](_page_24_Picture_40.jpeg)

00 o o o

# -log

#### **Principle**

- Errors detected in the CPC (Central Processing Complex), and CA unit checks are logged on the - control diskette. The control diskette contains two log areas:
- 'Reference code log area' and 'detailed log area'. All logs are stored in the 'reference code log area'. A number of logs contain additional error information which is stored in the' detailed log area'. Reference code logs and detailed logs can be displayed by the M/S Program Selection.
- Machine/ and channel-checks generated from CPC error data, and unit checks (except CA unit checks) are recorded by the operating system and can be fetched by EREP.

Any date is displayed in the following format: MM DO HH MM (month/day/hour/minutes)

© Copyright International Business Machines Corporation 1979 pyright International Business Machines Corporation 1979<br>31<br>a) C O O O O C O O

#### Logging of Errors in the Central Processing Complex

4331  $\mathbf C$ 

The CPC includes the PU, BSM, IC, IC bus, adapters, attachments, and all buses located within the processor.

Any error detected within the CPC is reported to the support processor. The support processor executes the corresponding log analysis program. As a result the following information is stored on the control diskette:

- Last detailed log per unit (last log raw data)
- Pointer to last detailed log
- Reference codes of all logged errors
- Total count per reference code entry
- Date of last error per unit
- Date of last erase per unit

Keeps tracks of the logging history. A reference code pre-analysis is performed to offer the correct reference code for entering the MAP.

#### **Reference Code Log Area**

This area contains all reference code logs collected since the last erase date, representing a system log overview.

> BMPX= Block multiplexer channel MPX = Multiplexer channel IOC = I/O Controller  $BBAO = BBAO$  $BBA1 = BBA1$ PUPR = PU Program check . SPIL = SP Interpreter check

Up to 148 different log types can be stored in this area. If the same log type occurs several times (same reference code), no new entry is made, but only the fields for ADD INFO, COUNT, DATE, and TIME of the first entry are updated. The counter per log type may be 1 to 255.

If there is space left for only 10 entries or less in this log area, awarning REF CODE LOG AREA FULL is displayed on line 23. If the entire area is filled, the last position is always overloaded.

The reference code log area also contains the area for the 'Log Distribution Statistic'.

#### Reference Code LoG Display

The reference code log display consists of two parts:

Log distribution statistic, Reference code log.

#### Log Distribution Statistic

 $\bullet$ 

 $\ddot{v}$ 

(CA unit check logs do not update the log distribution statistic.)

Date of last log

![](_page_25_Picture_0.jpeg)

#### **Detailed Log Area**

Each log type has its individual log area:

Header last log raw data compressed log area.

Page  $2$  of 2

Header layout (common for all logs):

Name of log type e.g. pu, FTA etc. Header layout (common for all logs).<br>Name of log type e.g. PU, FTA etc.<br>Date of last log erase in contains zeros<br>Date of first log is if TOD was Date of first log if TOD was<br>Date of last log not available Total count of logs for this log type Last reference code.

Last log raw data: error data from the failing unit dur-

ing the last log-in

![](_page_25_Picture_38.jpeg)

Compressed log area: collected data for the total number of logs for this log type.

Dump Type Logs

The following detailed logs are dump type logs:

Dump type log display

-

3005

# **General System Information, Section 4: Tools**

## **Table of Contents**

![](_page_26_Picture_33.jpeg)

© Copyright International Business Machines Corporation 1979, 1981

![](_page_26_Picture_12.jpeg)

![](_page_26_Picture_14.jpeg)

## **General Logic Probe II (GLPII)**

The GLPII is a tool used to detect logic signals. Its operation and maintenance are described in detail in the 'General Logic Probe II Manual', SY27-0127.

The GLPII can be used to check signals of two technologies in the system (Dutches and VTL), which are compatible; therefore the following guide applies to both technologies. It does not replace or override the instructions in the GLPII manual.

## **Preliminary Setup with Checking for Correct Operation**

- 1. Connect cables as shown.
- 2. Set TECHNOLOGY switch 2 to MULTI. 3. Connect probe input lead to 01A-C2 F2 U02  $(\text{+osc. out}):$
- Both indicating lights 9 have to be on.<br>4. Connect probe input lead to 01A-B2J03, or DO3, or UO3 (+5V). Up indicator should be on. If the down indicator is on, it usually indicates a failure of the probe input around lead.

![](_page_27_Figure_7.jpeg)

Main Input **Gating Pin-**Result: UP Light on

© Copyright International Business Machines Corporation 1979, 1981

 $\blacksquare$ 

 $\bullet$ 

![](_page_27_Picture_229.jpeg)

#### **Latch Function**

26

EC 366189

15 Jan 79

EC 366233

30 Apr 79

1. Perform preliminary setup with checking for correct operation. 2. Set TECHNOLOGY switch 2 to MULTI. 3. Set LATCH switch 3 to NONE. 4. Connect probe input lead to pin being 5. If there is a valid static logic condition present, one of the indicator lights (9) is turned on: . If the UP light is on, set the LATCH switch to DOWN. . If the DOWN light is on, set the LATCH switch to UP.

the light, which is off will be turned on, and both lights stay on.

Example: The DOWN light was turned on in step 5, therefore the LATCH switch has been

#### **Latch Function with Gating**

1. Perform preliminary setup with checking for correct operation. 2. Set TECHNOLOGY switch 2 to MULTI.<br>3. Set LATCH switch 3 to the expected

4. Set GATE REF switch  $(4)$  to +1.4 V. 5. Connect the board pin used for gating to the appropriate GATING pin (5) 6. Connect probe input lead to the pin being

7. If there is no signal on the gate, the probe operates in the normal way. If, however, a signal is on the gate at the same time, a signal is present on the main input, the appropriate indicator light  $(9)$  is turned on.

![](_page_27_Figure_19.jpeg)

~lO • **••** <sup>o</sup>o o 0 o o O· 0,' 0'" I ' , "i" 11) o o .0 0 0 0 0 0 0 0 0 0 0 0 0 <sup>o</sup>

# **Abbreviation List**

![](_page_28_Picture_276.jpeg)

© Copyright International Business Machines Corporation 1979

![](_page_28_Picture_277.jpeg)

ال<br>-- , 4I; AI; I AI; I AI; I AI; I AI; I AI; I AI; I AI; I AI; I AI; I AI; I Ai; I Ai; I Ai; I Ai; I Ai; I Ai; I

GSI

**Now of the Contract Contract Contract** 

EC 366188 | EC 3

'w," ";'":i" *1* **1%1'** ;m--> ri tZ 'f'" " .. ~ '(t· 'ff' -w.tiIliIiiilIIi- I "tif': "'''itrns-'-- iiIiiIil'iI' Jj'IiIi'liililiHnl lLiliiJllbUlLl 1IIIfi lUi iI/III lii'FI .. ;:)1ll¥ • .. " ..

Direct Access Storage Device<br>
Punamic Address Translation Dynamic Address Translation -**Nover Bacauba Common Common Common Card Card Check Bit Generator Common Common Common Common Common Common Co**<br>Common Data Buffer Register Display (Device) Cluster Adapter<br>Data Carrier Detect Director-Controller Interface Direct Disk Attachment<br>Device End Directory Look-Aside Table<br>Data Local Storage At Disk Operating System<br>/S Disk Operating System/ CNCL Cancel DOS/VS Disk Operating System /Virtual Storage ... Extended **Data Terminal Equipment** Data Transfer Mechanism

> **Extended Control Mode Error Correction Code** External Interface Adapter **Electromagnetic Compatibility Emergency Power Off** Environmental recording, editing, and printing<br>Error **Electrostatic Discharge** Electrostatic Discharge Monitor Extension

EC 366188 EC 366189<br>15 Nov 78 15 Jan 79

# **Abbreviation List (continued)**

© Copyright I nternational Business Machines Corporation 1979

4331

![](_page_29_Picture_671.jpeg)

**Overcurrent** Operator Console Panel **Overflow** Operand, Operation, Operator Operation Control The operation control consists of two components, the hardware component and the microcode component. These two components (mainly the micro-code component) are needed to control the execution of the various operations. Operation Register Operational In Operating System **Oscillator** Original time out, count high **Overvoltage** Part Number Page Boundary Crossing Parts Catalogue Parity Check Power Controller or Power Complex Power Control Compartment Punch Program Controlled Interruption Program Controlled Request Power Controller Sense Program Controlled Unit Request Program Event recording permanent Parity Generation, Parity Generator Program Programmable Logic Array Preventive Maintenance Peak to Peak Primary Product Printer Power Supply Pico Store Product Support Trained Customer Engineer -Pico Store Left Pico Store Right Pico Storage Address Register Program Status Word Product Trained Customer Engineer Point Pointer Parity Processing Unit PU Support Interface Control Parity Valid Power

 $\vert$ I

![](_page_29_Picture_672.jpeg)

o o o o o o o o o c o o 00 ·0 o o 000 00000 o o o o

-/

o

Abbreviation List (continued)

![](_page_30_Picture_307.jpeg)

![](_page_30_Picture_308.jpeg)

© Copyright International Business Machines Corporation 1979

4331

**GSI** 

~ ,,~~'.a:~;<'~ ,:"."' ... ;. . -m ,' . ..;" "C;',"ri "'" '"" .q W tire' · •• #eY~·'i·'T~tt=Jt\i;4·@W~·J+-·',: -':'"'1'( et --:YS .. 5=n\$' ·\*1:~~·~\-·ffl~ITtl:0({n:'·'·W';1""~':f :6ft.j~m,,\~· . *t* :'Y"'~';:r ,')';,. ·'-Wh·;~· ,., "'f" .,..'~\ ':·.l-ftV\·wv .':g'f·~~ti,,:;·~ if"'tgh~>i"j~ .. "il"'f"(it-n! *"@".)i?;y"":::'&w'-W;.('-;:* <\"-',i~r

© COPYright International Business Machines Corporation 1979

4331

This page has been intentionally left blank

000 o 000 o 0

o o 00 o *'I* 

![](_page_31_Picture_42.jpeg)

![](_page_31_Picture_5.jpeg)

![](_page_31_Picture_6.jpeg)

**00** • • • :000 o ,-0 0'0 0 o <sup>o</sup>

#### READER'S COMMENT FORM

They will be sent to the author's department for whatever review and action, if any, is deemed appropriate. Comments may be written in your own language; use of English is not required.

Note: *Copies of IBM publications are not stocked at the location to which this fonn is addressed. Please direct any requests for copies of publications, or for assistance in using your IBM system, to your IBM representative or to the IBM branch office serving your locality.* 

IBM may use or distribute any of the information you supply in any way it believes appropriate without incurring any obligation whatever. You may, of course, continue to use the information you supply.

Subject: \_\_\_\_\_\_\_\_\_\_\_\_\_\_\_\_\_\_\_ Page No.: \_\_\_\_\_\_ \_ Document Title:  $\frac{1}{2}$   $\frac{1}{2}$   $\frac{1$ Number of latest Technical Update (if any) concerning this publication  $(EC):$  \_\_\_\_\_\_\_\_\_\_\_

ا`a<br>|<br>| أ و ~d ~I ~I e 1 ~I

This form may be used to communicate your views about this publication.

**READER'S** COMMENT FORM

![](_page_32_Picture_459.jpeg)

Possible topics for comment are:

Clarity Accuracy Completeness Organization Coding Retrieval Legibility If you wish a reply, give your name and mailing address:

This form may be used to communicate your views about this publication. They will be sent to the author's department for whatever review and action, if any, is deemed appropriate. Comments may be written in your own language; use of English is not required.

Please fill in

Thank you for your cooperation. No postage stamp necessary if mailed in the U.S.A. (Elsewhere, an IBM office or representative will forward your comments.)

(EC): \_\_ \_\_ \_\_ \_\_ \_\_ \_\_ \_\_<br>(REA): \_\_ \_\_ \_\_ \_\_ \_\_ \_

© Copyright International Business Machines Corporation '1982 ANC9990

I I I I I I I I I I I I I I I I I I I I 1 I

![](_page_32_Picture_460.jpeg)

![](_page_32_Picture_23.jpeg)

IBM may use or distribute any of the information you supply in any way it believes appropriate without incurring any obligation whatever. You may, of course, continue to use the information you supply.

Note: *Copies of IBM publications are not stocked at the location to which this form is addressed. Please direct any requests for copies of publications. or for assistance in using your IBM system, to your IBM representative or to the IBM branch office serving your locality.*  Possible topics for comment are:

Clarity Accuracy Completeness Organization Coding Retrieval Legibility If you wish a reply, give your name and mailing address:

Please fill in.

Subject:  $\frac{1}{1}$   $\frac{1}{1}$   $\$ 

Thank you for your cooperation. No postage stamp necessary if mailed in the U.S.A. (Elsewhere, an IBM office or representative will forward your comments.)

•

Document Title:  $\frac{1}{2}$   $\frac{1}{2}$   $\frac{1$ 

Number of latest Technical Update (if any) concerning this public

![](_page_32_Picture_461.jpeg)

![](_page_32_Picture_19.jpeg)

![](_page_32_Picture_20.jpeg)

![](_page_32_Picture_21.jpeg)

![](_page_32_Picture_22.jpeg)

![](_page_32_Picture_24.jpeg)

 $\sim$  , and the state  $\sim$ 

..

![](_page_33_Picture_22.jpeg)

![](_page_33_Figure_2.jpeg)

 $\frac{2}{3}$  ).